#### ДЕКОДЕР DALI-DT6-ST4-PUSH

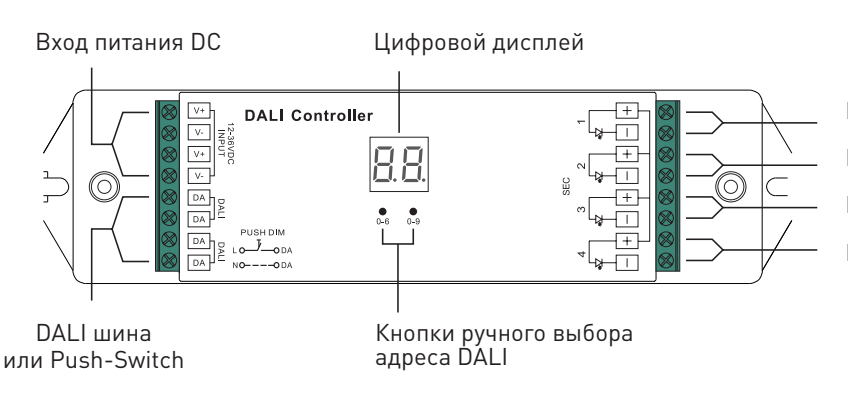

Выход: Канал 1 Красный/Теплый белый Выход: Канал 2 Зеленый/Холодный белый Выход: Канал 3 Синий/Теплый белый Выход: Канал 4 Белый/Холодный белый

 $\frac{22 \text{ mm}}{2}$ 

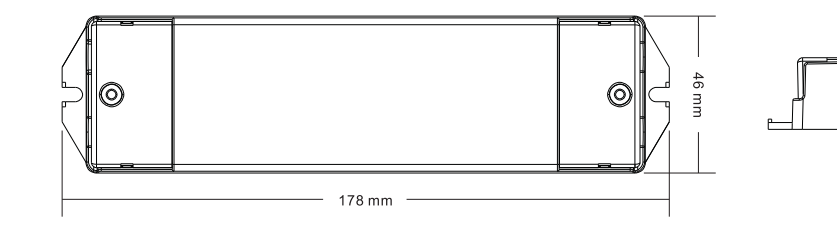

# ТЕХНИЧЕСКИЕ ХАРАКТЕРИСТИКИ

- Рабочее напряжение: 12-36В
- Количество каналов: 4
- Количество адресов DALI: 4
- Максимальный ток нагрузки каждого канала: 5А
- Максимальная мощность каждого канала: 60Вт при 12В – 180Вт при 36В

# УСЛОВИЯ ЭКСПЛУАТАЦИИ

- Перед подключением устройства убедитесь, что питание отключено.
- Прежде, чем включить питание, убедитесь, что все провода тщательно изолированы и отсутствует вероятность короткого замыкания.
- Закрепите устройство при помощи специально предусмотренных крепежных ушек, чтобы предотвратить его случаное смещение.
- Не превышайте рабочее напряжение устройства.
- Не превышайте максимальную мощность устройства.
- Обеспечьте свободную вентиляцию, чтобы предотвратить перегрев устройства.
- Не допускайте попадания влаги внутрь устройства.
- Режим работы: постоянное напряжение, ШИМ
- Тип управления: DALI (DT6)
- Степень защиты корпуса: IP20
- Рабочая температура: -20..+50
- Размеры: 178х46х22мм

## УСТАНОВКА И НАСТРОЙКА

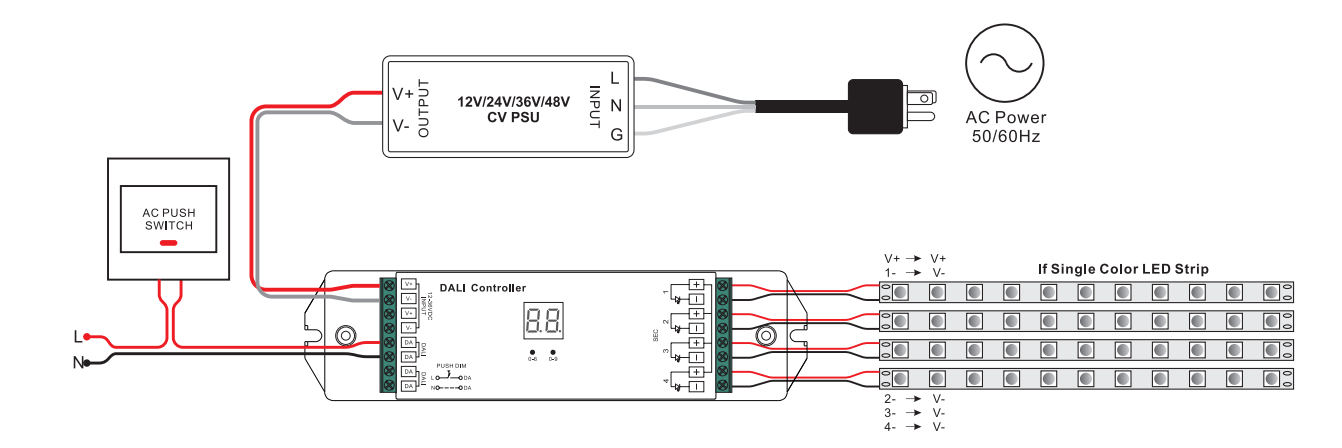

- 1. Подключите устройство согласно схеме и следуя маркировке на корпусе.
- 2. Убедитесь, что все провода тщательно изолированы и отсутствует вероятность короткого замыкания.
- 3. Закрепите устройство при помощи специально предусмотренных крепежных ушек,
- чтобы предотвратить его случайное смещение.
- 4. Включите питание устройства.

### УСТАНОВКА DALI ВРУЧНУЮ

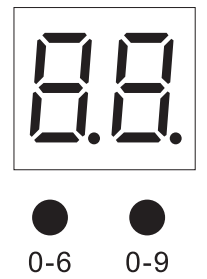

- 1. Нажмите и удерживайте любую из двух кнопок, пока дисплей не замигает.
- 2. Нажмите на любую кнопку кнопку один раз, чтобы выбрать знак (единицы или десятки). 3. Нажимайте снова, чтобы изменить цифру выбранного знака. Адрес может быть настроен в диапазоне 00-63-FF.

4. Нажмите и удерживайте любую кнопку, пока дисплей не перестанет мигать, чтобы сохранить настройку.

Внимание: по-умолчанию, адрес приемника не задан, и на дисплее отображается FF.

## ВЫБОР КОЛИЧЕСТВА АДРЕСОВ DALI

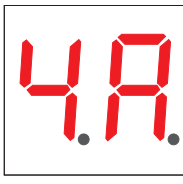

1. Нажмите и удерживайте обе кнопки, пока дисплей не начнет мигать.

2. Нажимайте кнопку 1, чтобы выбрать количество адресов «1А», «2А», «3А» или «4А». 3. Нажмите и удерживайте любую кнопку, пока дисплей не перестанет мигать, чтобы сохранить настройку.

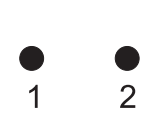

- Например, если на дисплее отображается адрес 22, то:
- 1. При выборе «1А» все каналы имеют адрес 22.
- 2. При выборе «2А» каналы 1 и 3 имеют адрес 22, каналы 2 и 4 будут иметь адрес 23.
- 3. При выборе «3А» каналы 1, 2 и 3 имеют адреса 22, 23 и 24. 4 канал тоже имеет 24 адрес.
	- 4. При выборе «4А» каналы 1, 2, 3 и 4 имеют адреса 22, 23, 24 и 25

Внимание: DALI адрес может быть присвоен автоматически при помощи DALI-мастера. В процессе присвоения адресов на дисплее высвечивается «AU».